# Kinderprofil hinzufügen

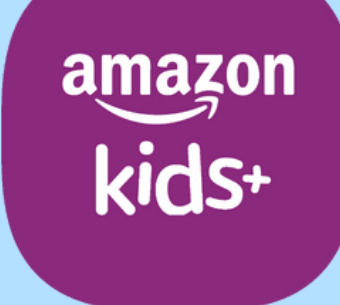

techbone

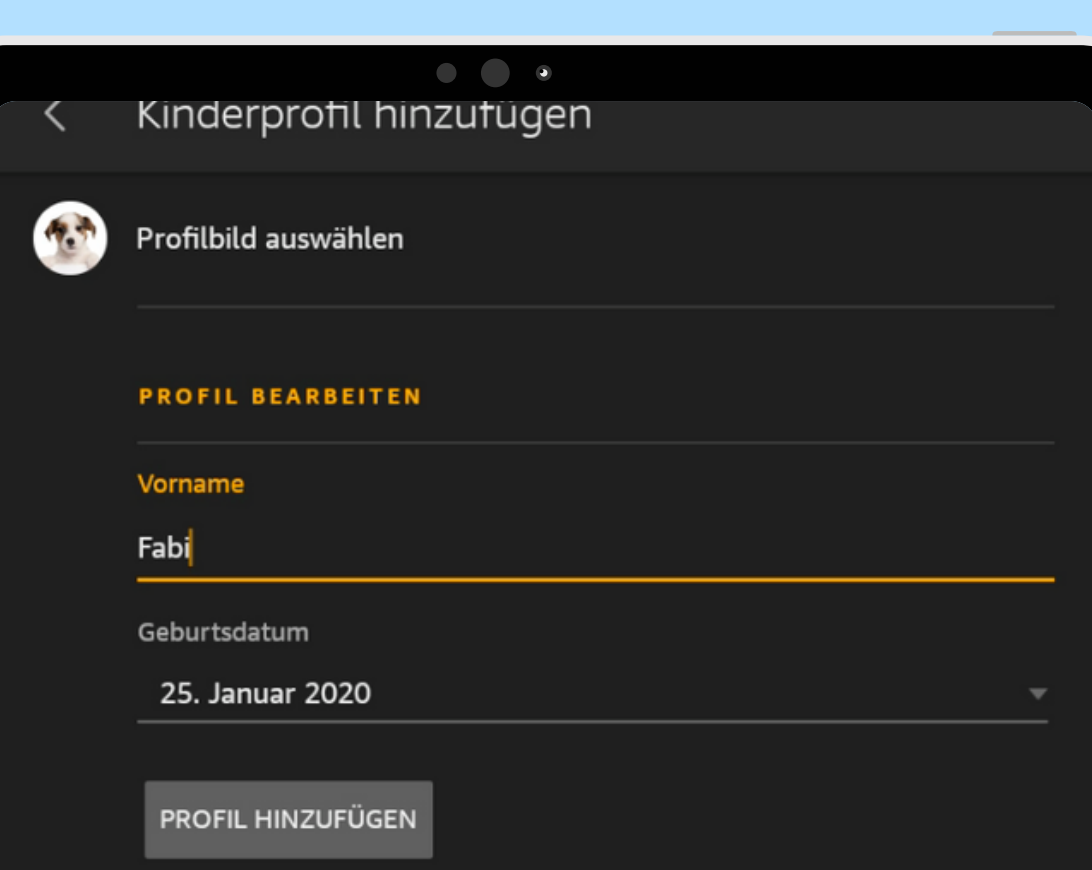

## Amazon Fire Tablet - Kids Edition

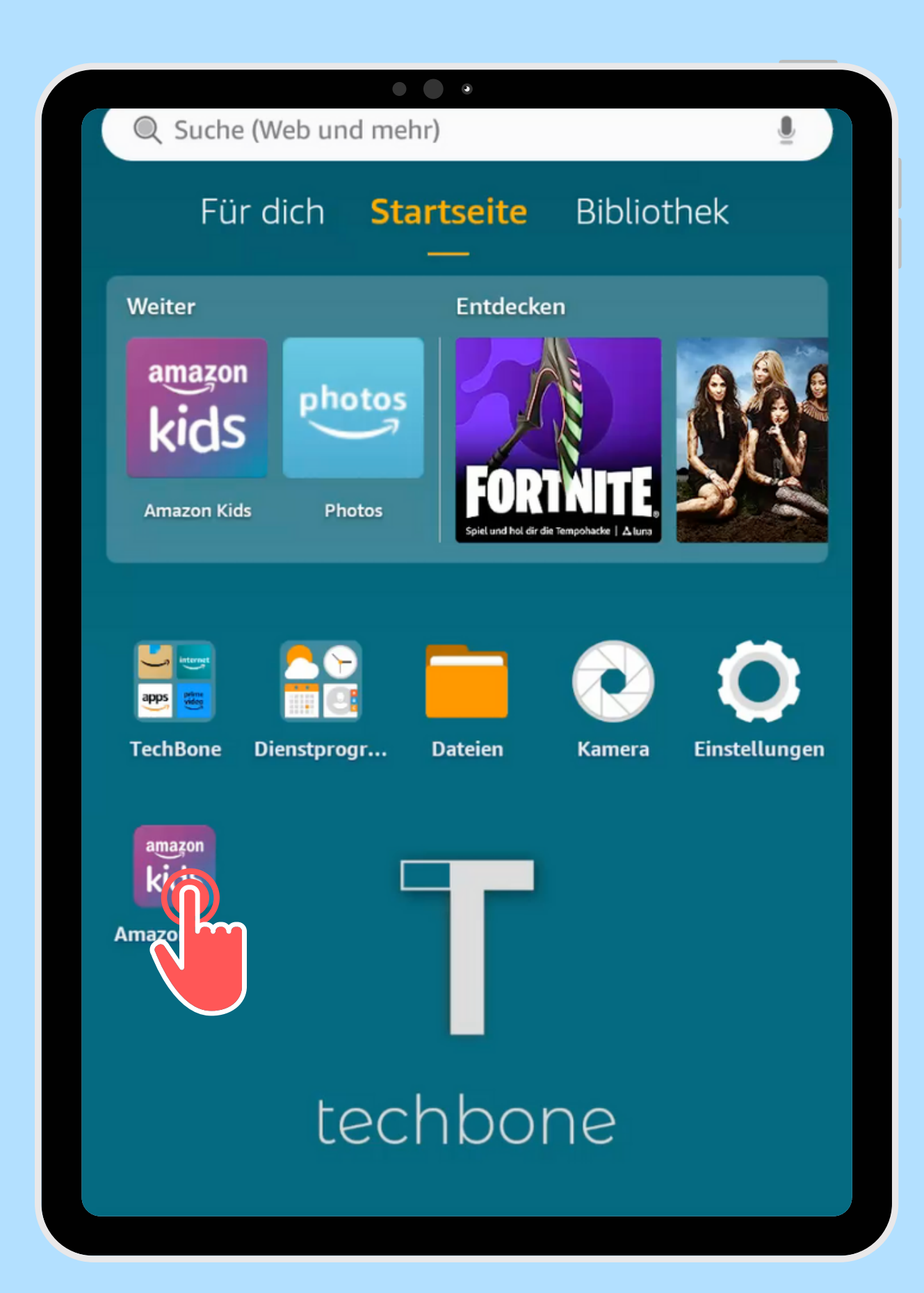

Öffne die App Amazon Kids

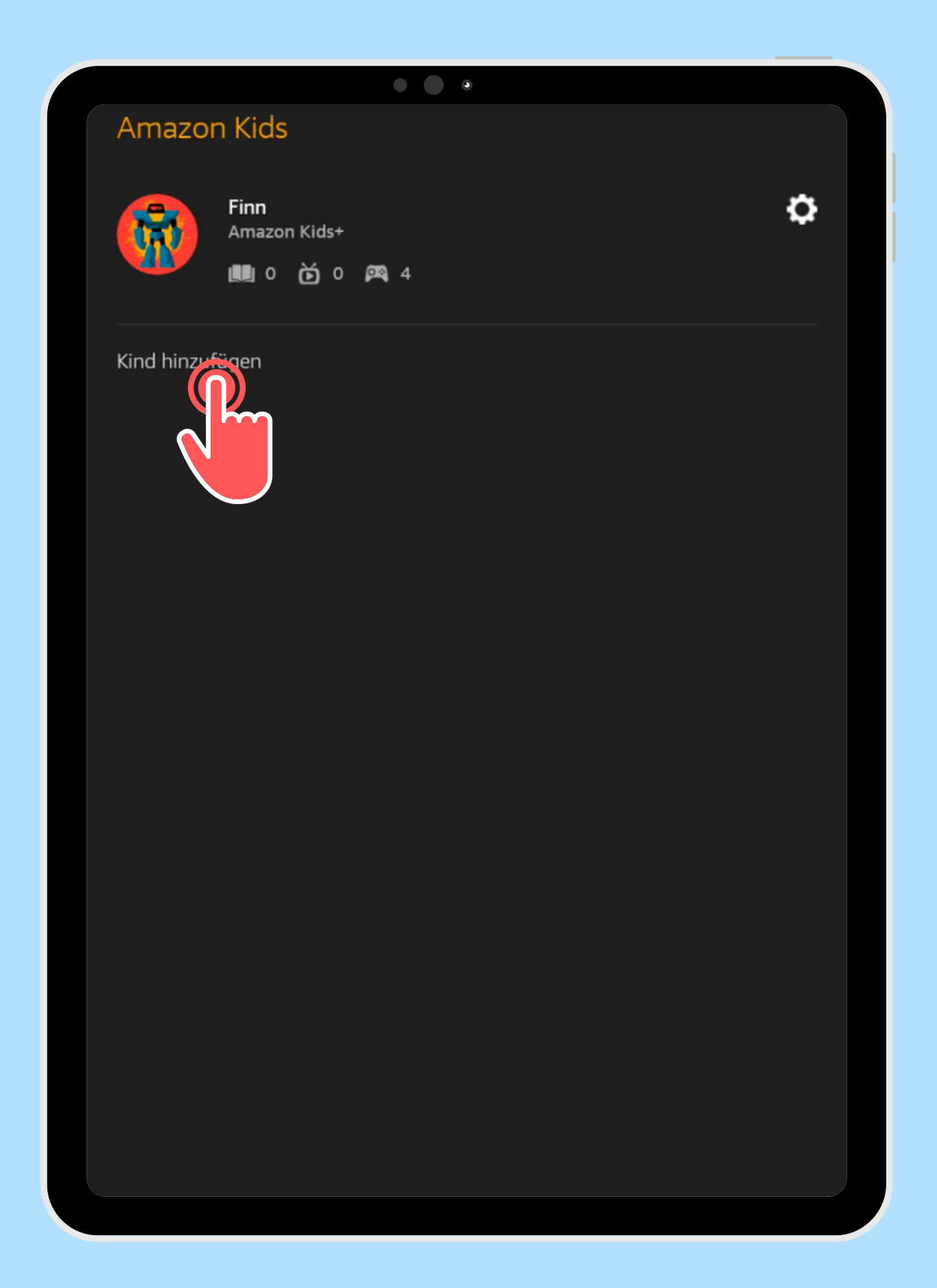

# Tippe auf **2**

Kind hinzufügen

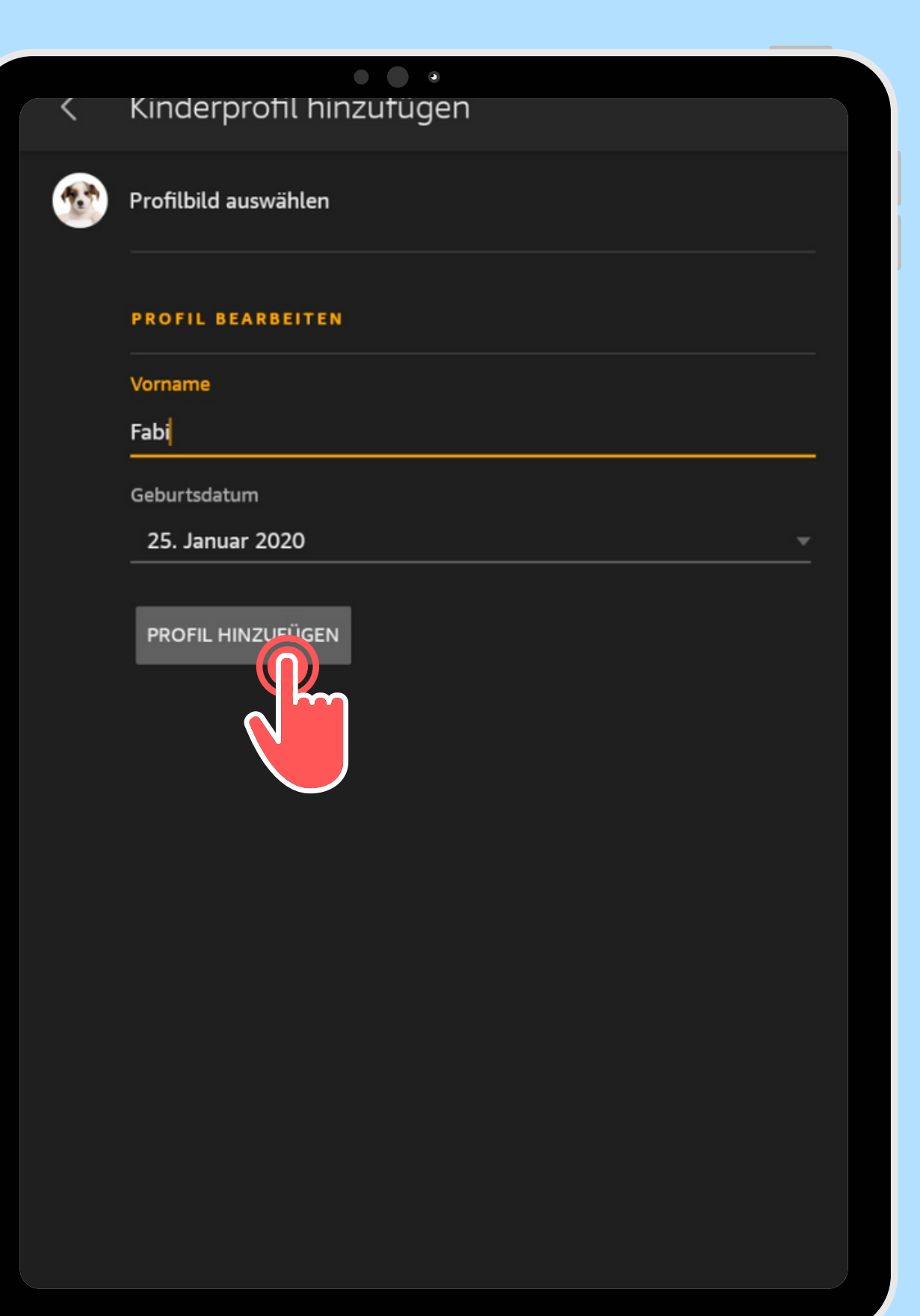

Gebe den Vornamen und Geburtsdatum ein<br>**E**in und bestätige mit Profil hinzufügen

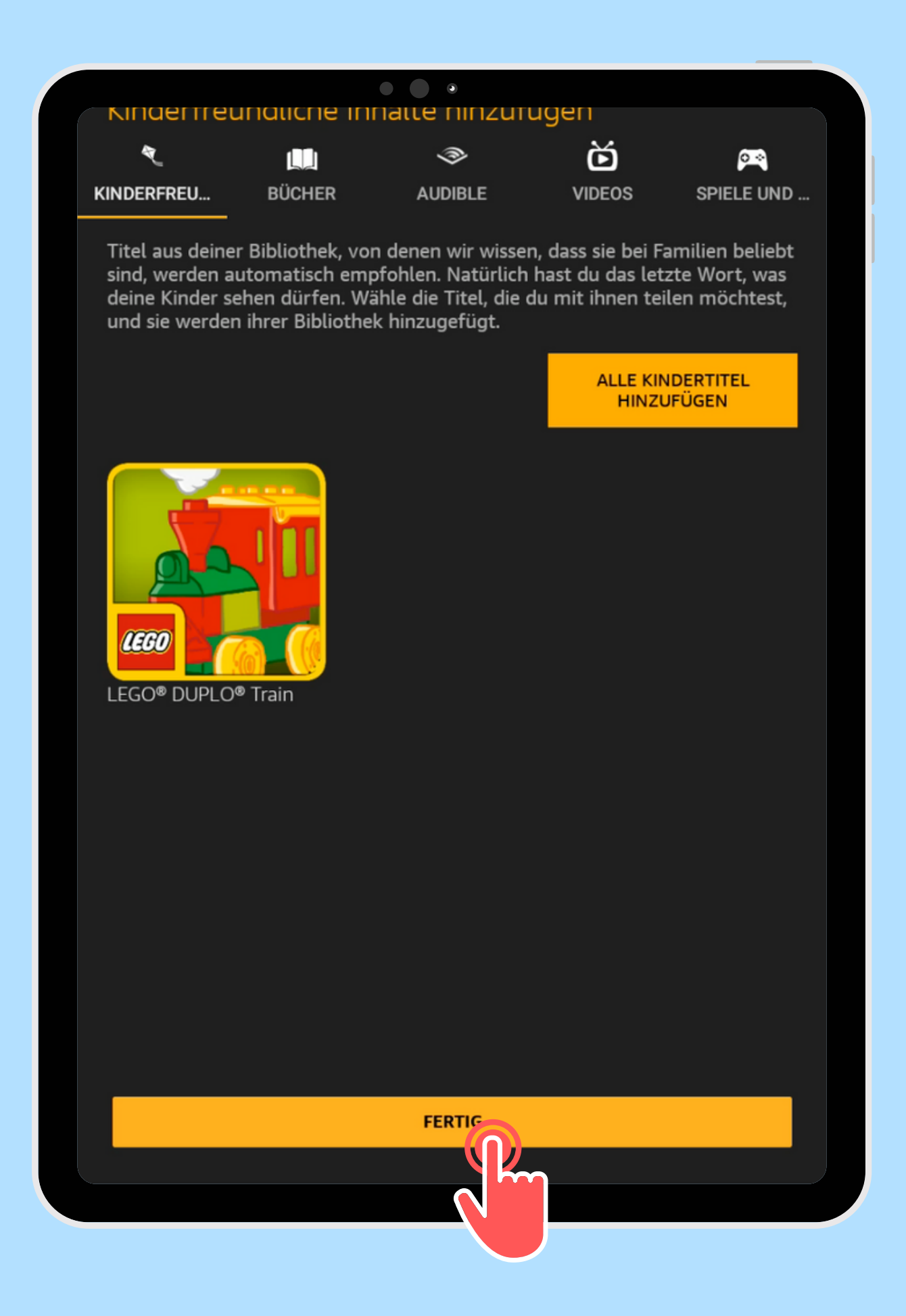

Passe die Inhalte**4**an und tippe auf Fertig

### Webbrowser

Wir haben einen kindersicheren Webbrowser in Amazon Kids aktiviert. Dein Kind kann nun von Amazon genehmigte Webseiten und Videos aufrufen, ohne dass du Bedenken haben musst. Du kannst später zusätzliche Webseiten und Videos hinzufügen.

 $\begin{array}{ccc} \bullet & \bullet & \bullet \end{array}$ 

### Mehr dazu

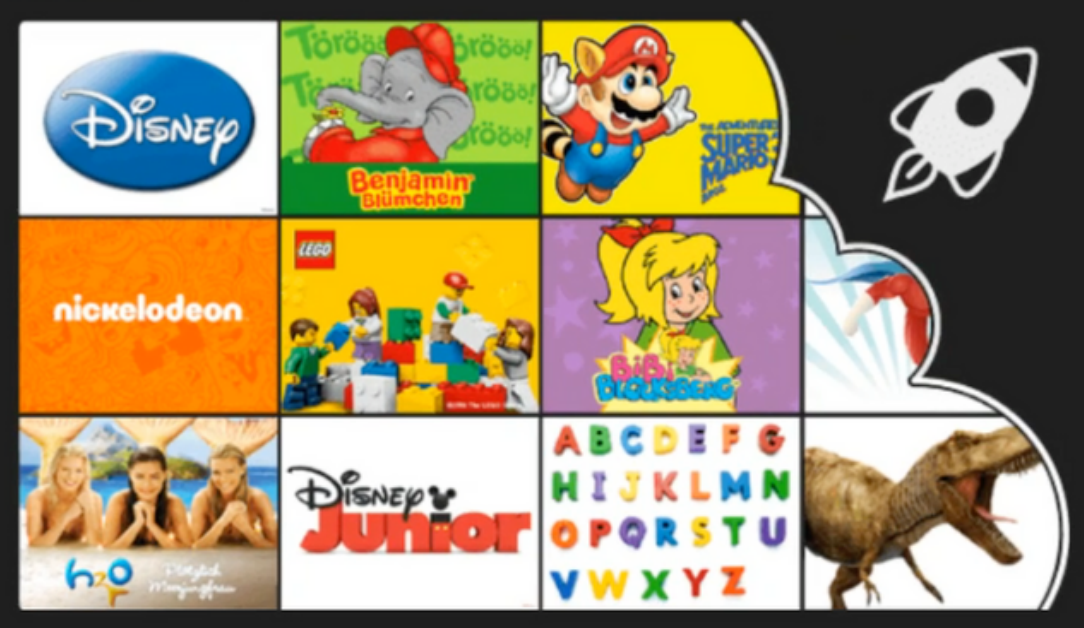

**WEITER** 

**BROWSER DEALERY FREN** 

# Wähle eine Option für den Webbrowser

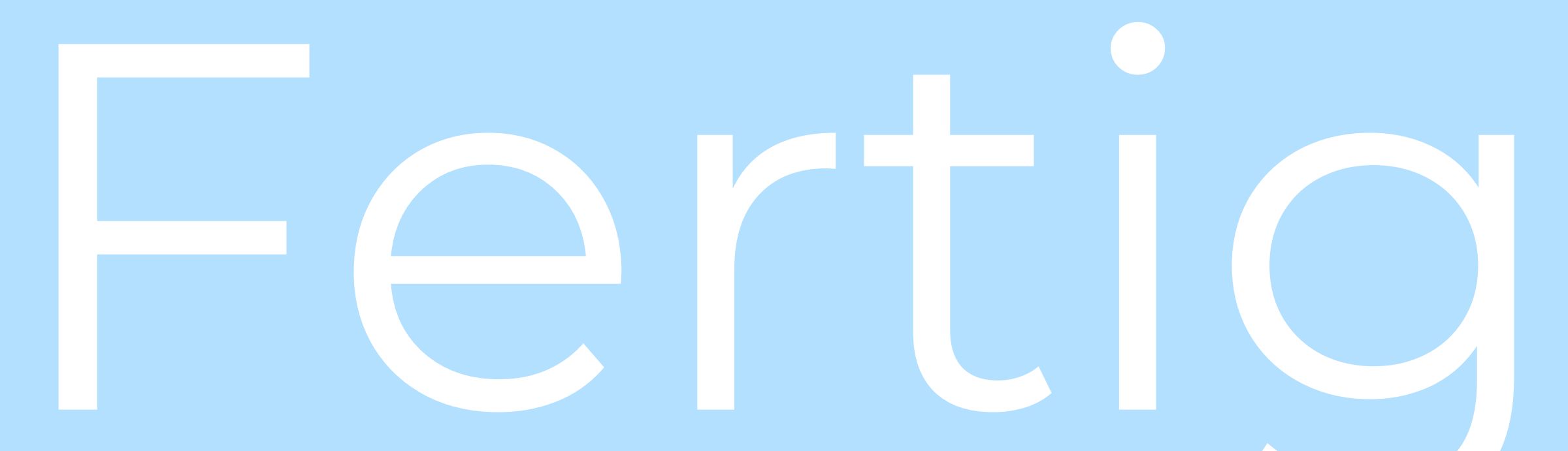

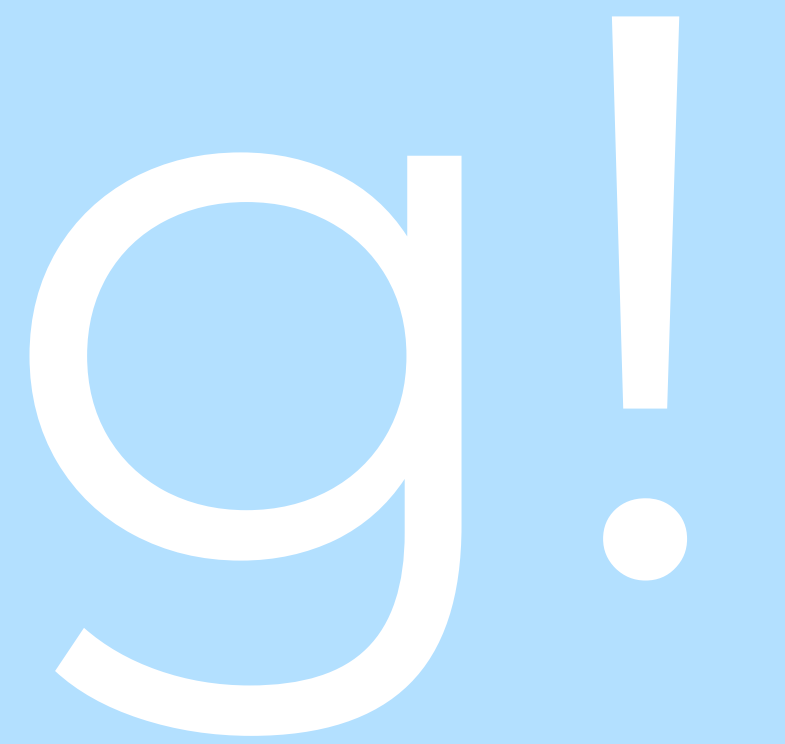